# **2. Zwischenbericht KA131 Call 2022**

1. Bitte wählen Sie im Tabellenblatt "**Dateneingabe Mobilitäten**" den passenden Erasmus Code Ihrer Hochschuleinrichtung.

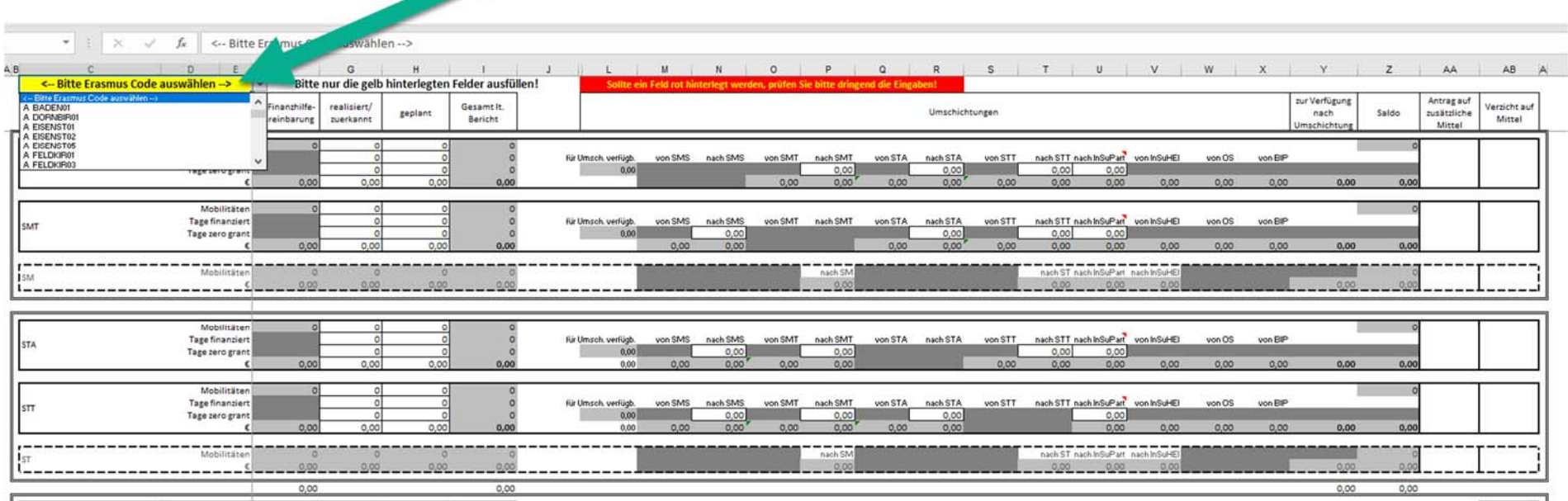

2. Füllen Sie nur die <mark>gelb hinterlegten</mark> Felder aus. Bitte achten Sie darauf, dass wenn die Anzahl Mobilitäten größer 0 ist, auch die Dauer in Tagen entsprechend auszufüllen ist.

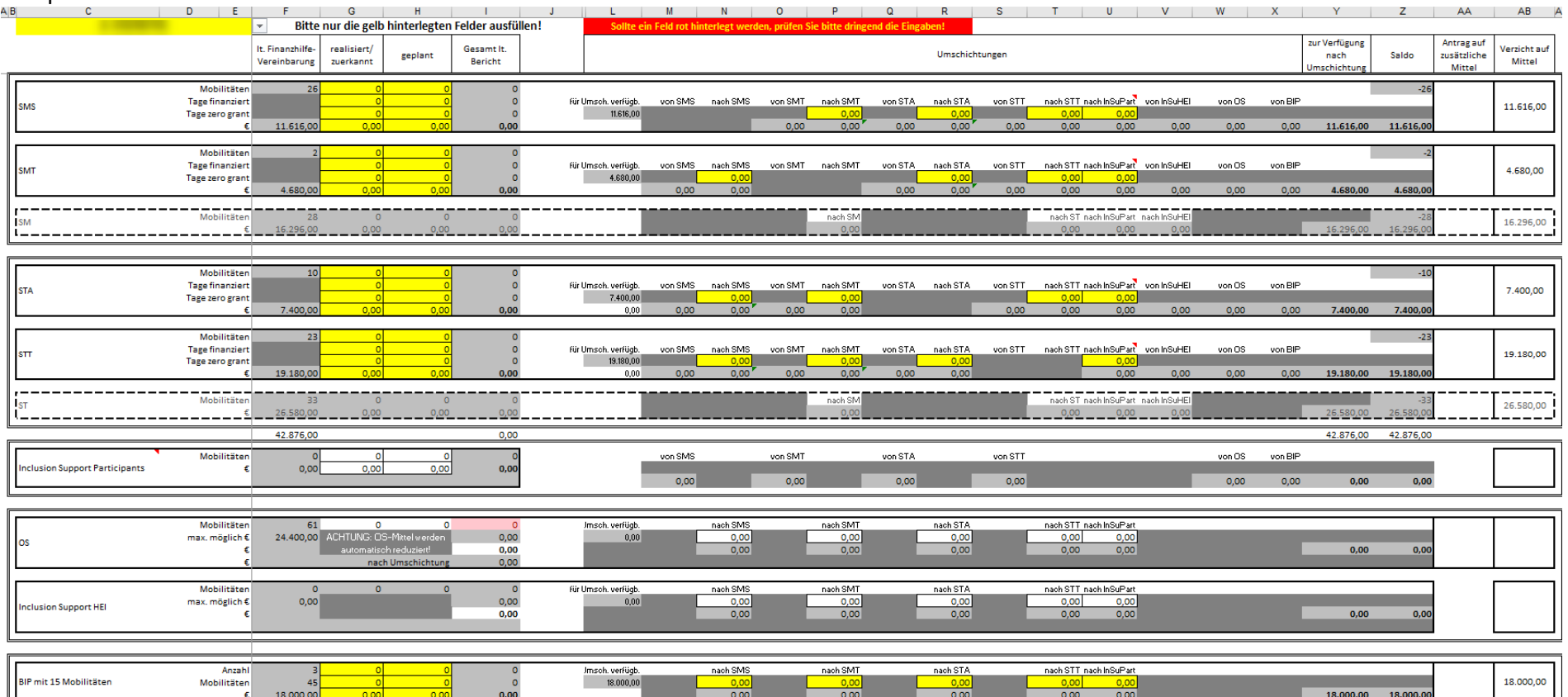

3. Sollten bei einer Aktivität nicht alle Mittel als benötigt eingetragen werden, stehen sie zur Umschichtung zu anderen Aktivitäten zur Verfügung.

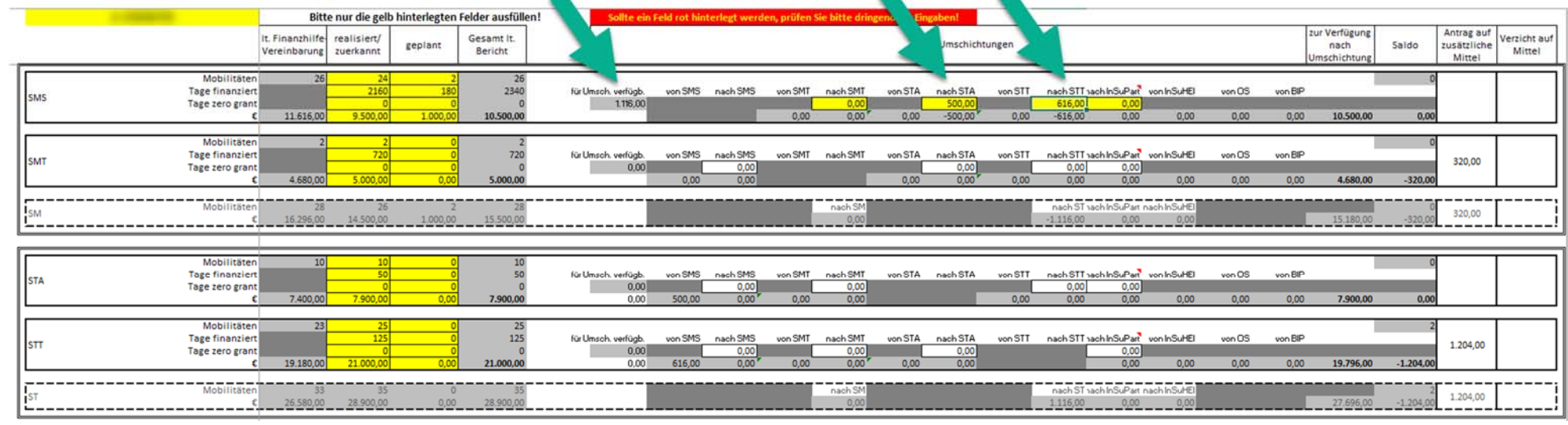

4. Sollten freie Mittel nicht umgeschichtet werden, werden sie als Verzicht ausgewiesen.

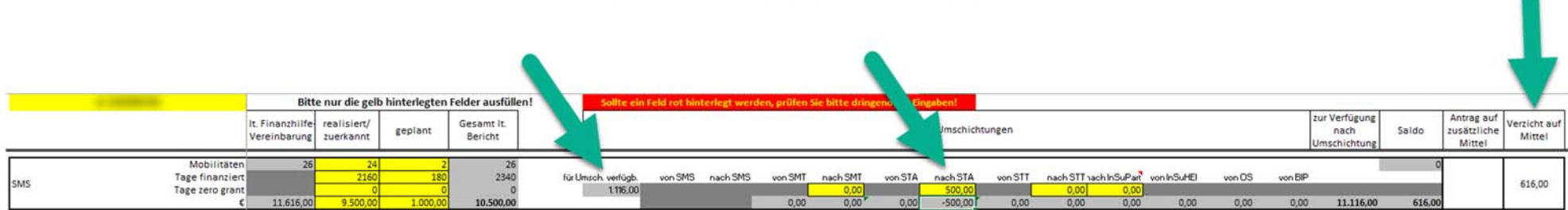

5. Gleichzeitiger Verzicht und Antrag bei den 4 Mobilitätsaktivitäten ist NICHT möglich. Schichten Sie alles um, damit nur mehr zusätzliche Mittel beantragt werden.

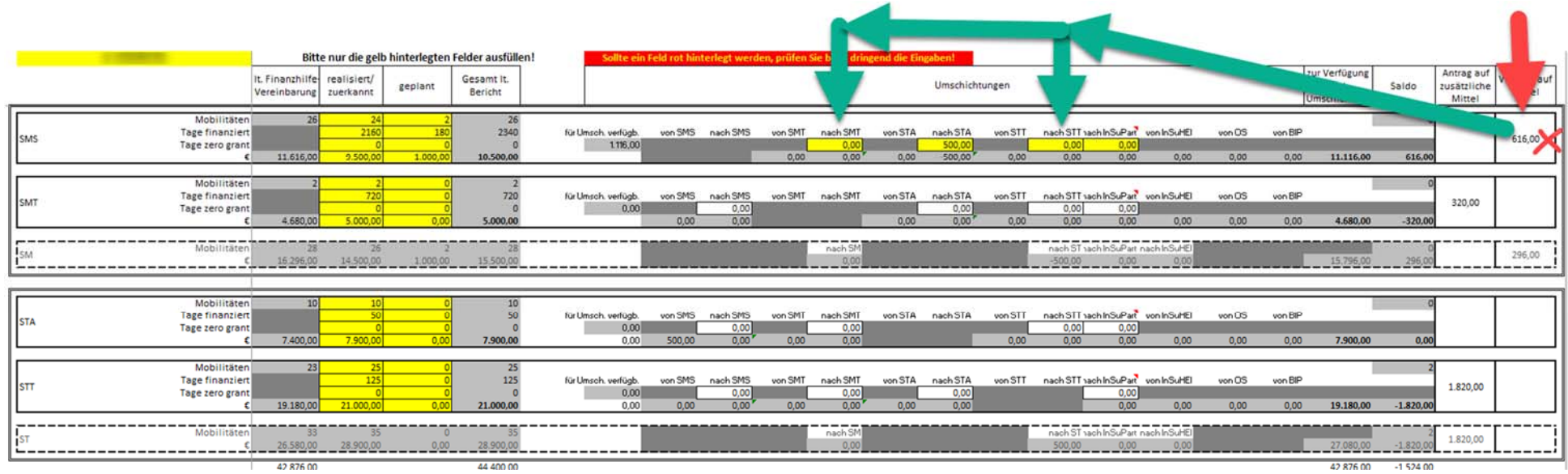

6. Wenn Sie "**Inclusion Support for Participants**" berichten möchten und dafür in der Vereinbarung kein Betrag vorgesehen ist, müssen Sie Mittel dorthin umschichten.

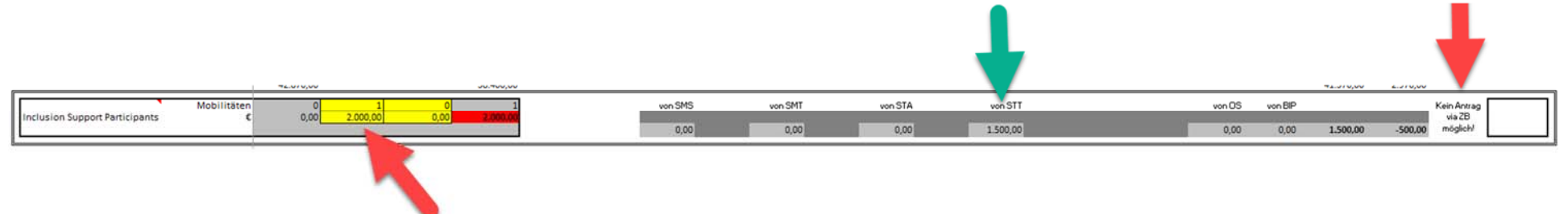

## Sie können keine zusätzlichen Mittel via Zwischenbericht dafür beantragen, es muss mehr umgeschichtet werden!

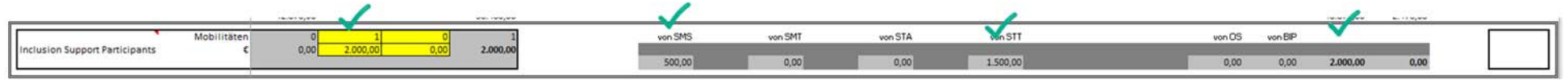

Wenn in der Vereinbarung dafür kein Betrag vorgesehen ist, können Sis auch € 100,‐ pro Mobilität (mit Inclusion Support for Participants) zu Inclusion Support for HEI umschichten.

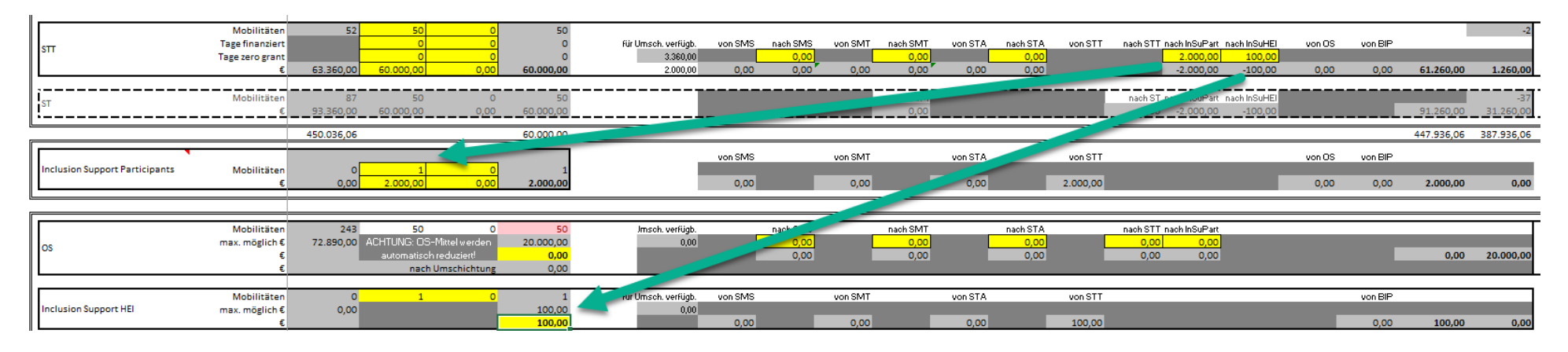

7. Wenn Sie bei OS einen geringeren Betrag (als in der Zeile darüber angeführt) eintragen, verzichten Sie auf den rechts angezeigten Betrag!

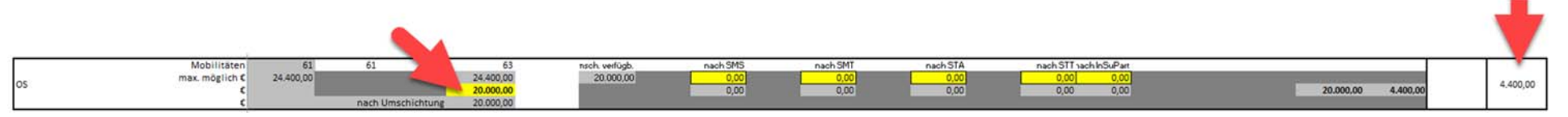

8.Wenn Sie OS‐Mittel umschichten möchten, müssen sie zuerst berichtet (=eingetragen) werden, dann stehen sie zur Umschichtung zur Verfügung.

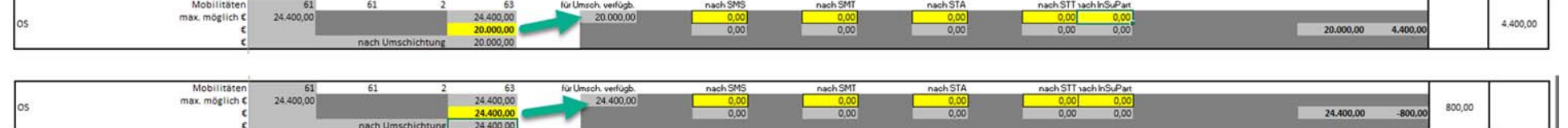

9. Werden mehr Mobilitäten (als in der Vereinbarung festgehalten) berichtet UND kommt es zu einem Verzicht/Antrag auf Zusatzmittel bei den Mobilitätsaktivitäten, wird automatisch ein Antrag auf zusätzliche OS‐Mittel ausgewiesen.

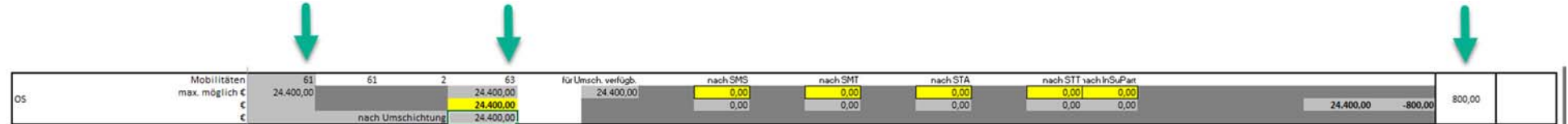

10. Wenn Sie weniger Mobilitäten berichten (als in der Vereinbarung festgelegt waren) werden die OS‐Mittel automatisch gekürzt und Sie können maximal nur den geringeren Betrag berichten. Dies wird NICHT als Verzicht gekennzeichnet, da es keiner ist.

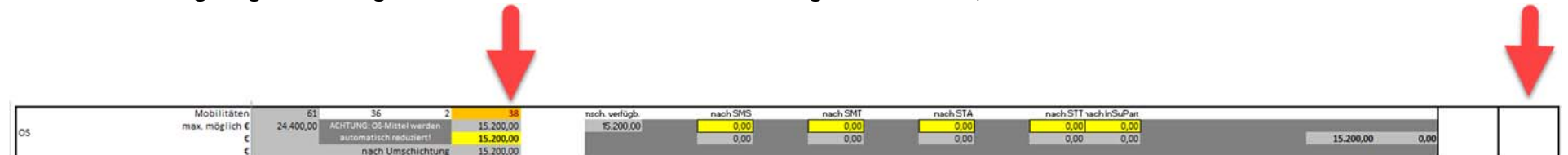

11. Sollten Sie für ein bereits genehmigtes BIP zusätzliche Mittel (weil mehr Teilnehmer/innnen) beantragen wollen, machen Sie das bitte im Tabellenblatt "Dateneingabe Mobilitäten" in der jeweiligen BIP-Kategorie.

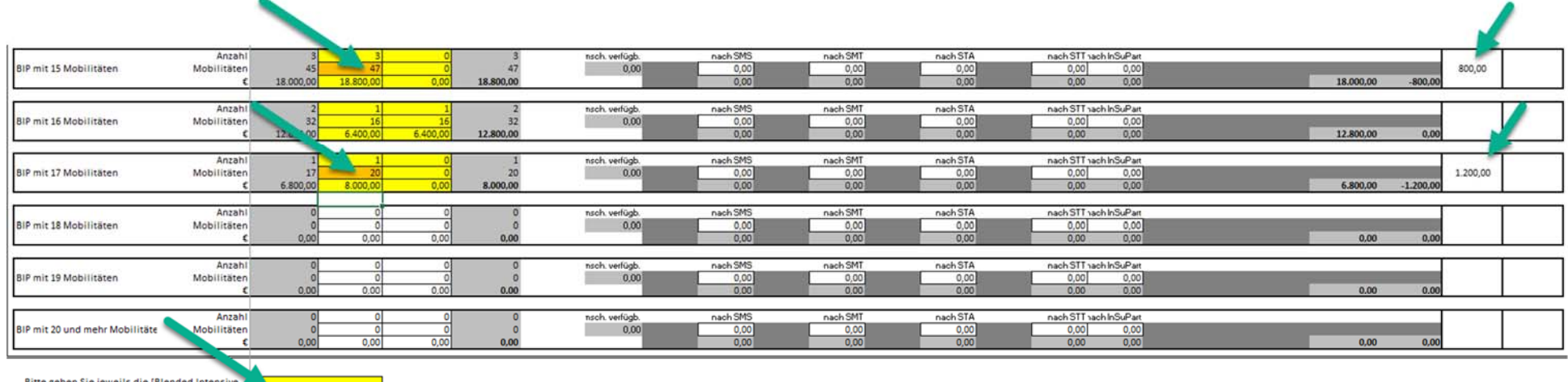

Bitte geben Sie jeweils die [Blended Intensive Programme ID] It. BM an, für die eine Änderung der Teilnehmer/innezahl beantragt wird (sollten mehrere BIPs betroffen sein, bitte die jeweilige Anzahl bei der ID angeben):

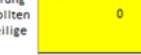

In diesem Beispiel wird für mindestens ein 15er BIP und das 17er BIP zusätzliche Mittel beantragt. Bitte geben Sie im untersten Feld an, welche BIPs betroffen sind und wie die jeweilige Veränderung aussieht. Hier könnten bei zwei 15er BIPs jeweils eine Mobilität dazukommen oder bei einem 15er BIP 2 Mobilitäten. Beim 17er BIP wird eine Veränderung auf ein 20er BIP beantragt. Die zusätzlich beantragten Mittel werden rechts ausgewiesen.

12. Zusätzliche (neue, noch nicht genehmigte) BIPs können im Tabellenblatt "**Dateneingabe Mobilitäten**" NICHT beantragt werden.

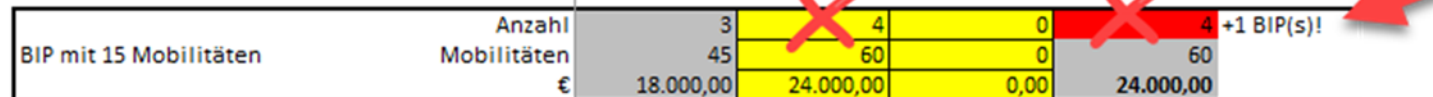

Diese müssen im Tabellenblatt "Dateneingabe zusätzliche BIPs" erfasst werden (siehe Punkt 13).

Dateneingabe zusätzliche BIPs

13. Bitte erfassen Sie zusätzliche (neue, noch nicht genehmigte) BIPs hier:

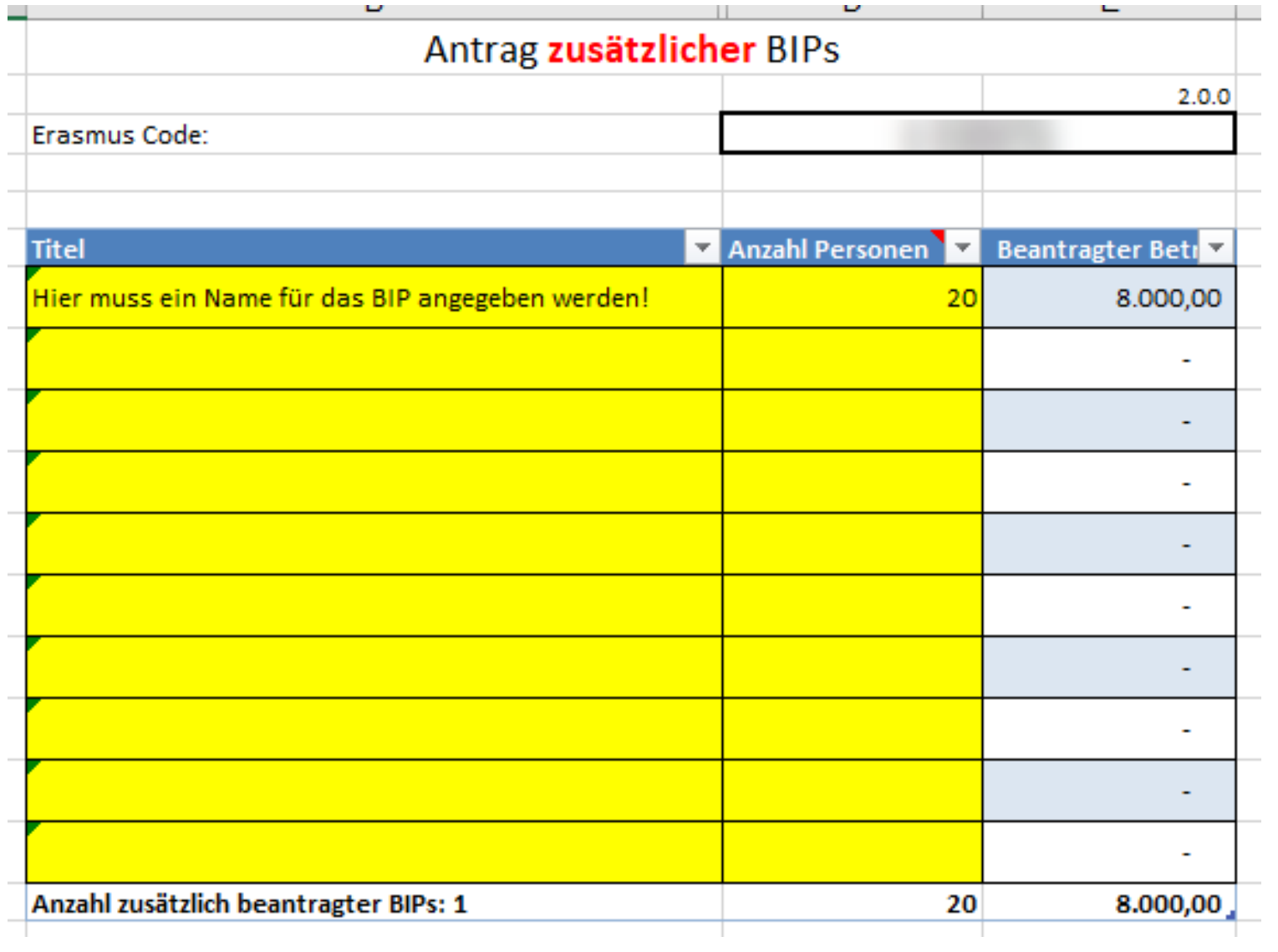

## 14. Ausdruck 1 bitte vervollständigen, ausdrucken und abstempeln!

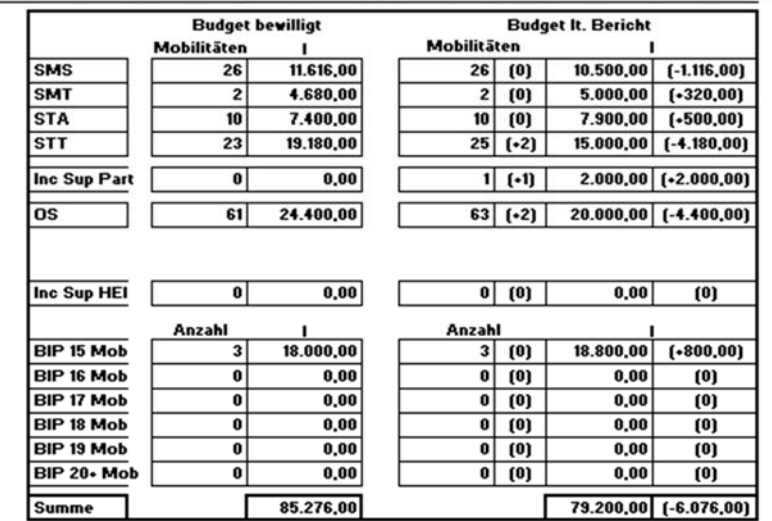

### Antrag auf Zusatzmittel / Verzicht

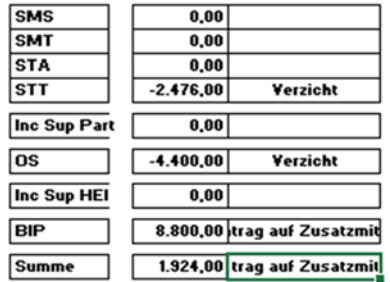

Anzahl zusätzlich beantragter BIPs: 1 (18.000,00)

 $L = \frac{1}{2}$  and  $\frac{1}{2}$ 

#### **Bestätigung**

Datum

Hiermit werden die in diesem Zwischenbericht (inkl. Annex) gemachten Angaben zur Anzahl der Mobilitäten, Dauer und dem<br>Budget, sowie die daraus resultierenden finanziellen Änderungen (Antrag auf Zusatzmittel in der Höhe vo

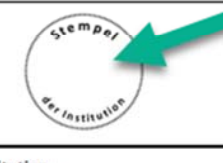

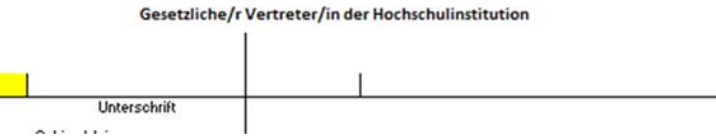

15. Bitte ergänzen Sie Ausdruck 3: Welche Vorauszahlungen haben Sie bereits erhalten? Wieviel haben Sie bereits ausbezahlt? Dadurch wird automatisch die anzufordernde Auszahlung berechnet.

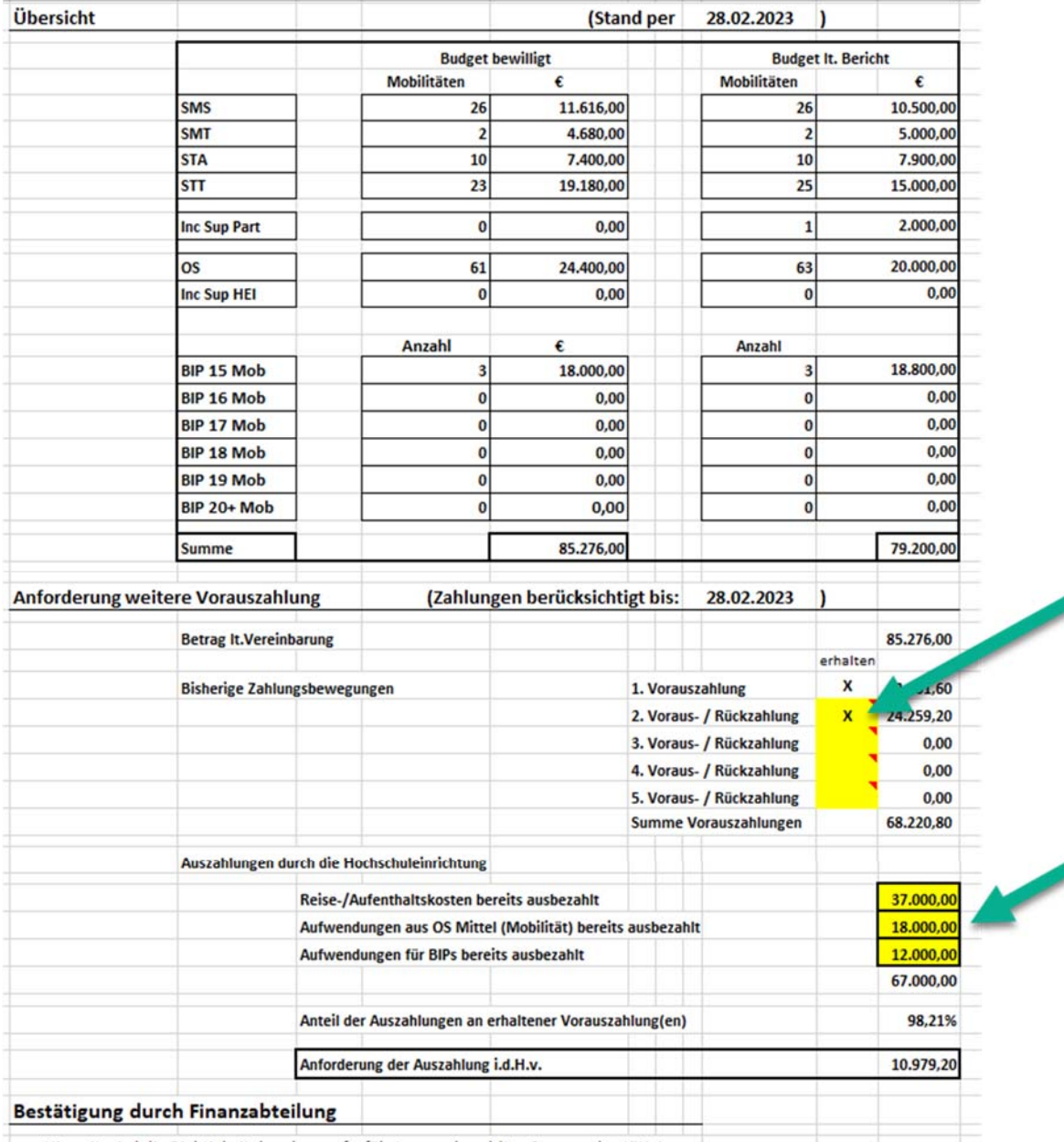

Hiermit wird die Richtigkeit der ohen aufgeführten aushezahlten Summen hestätigt

16. Ergänzen Sie die restlichen Felder, lassen Sie das Dokument von den zuständigen Personen unterschreiben und stempeln Sie es ab.

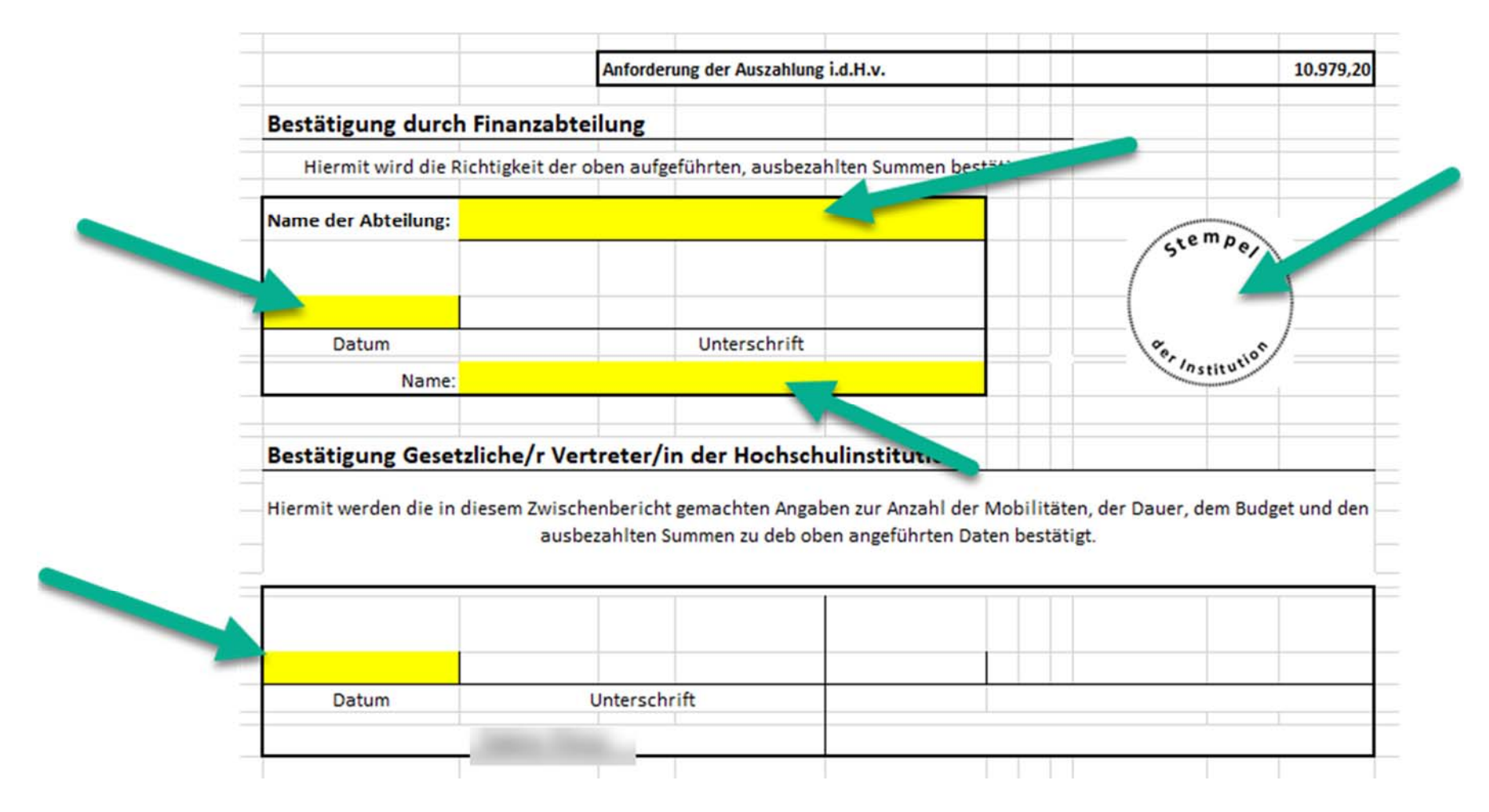